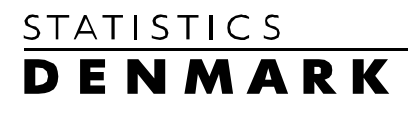

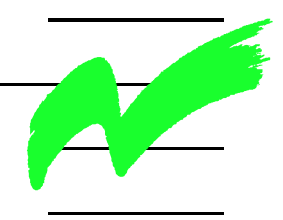

Dissemination Centre, Databanks

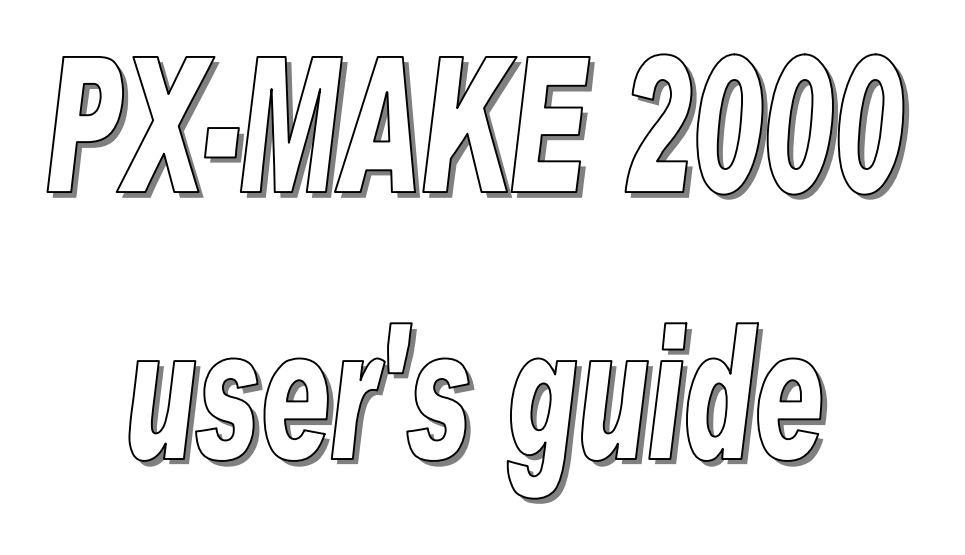

## **List of contents**

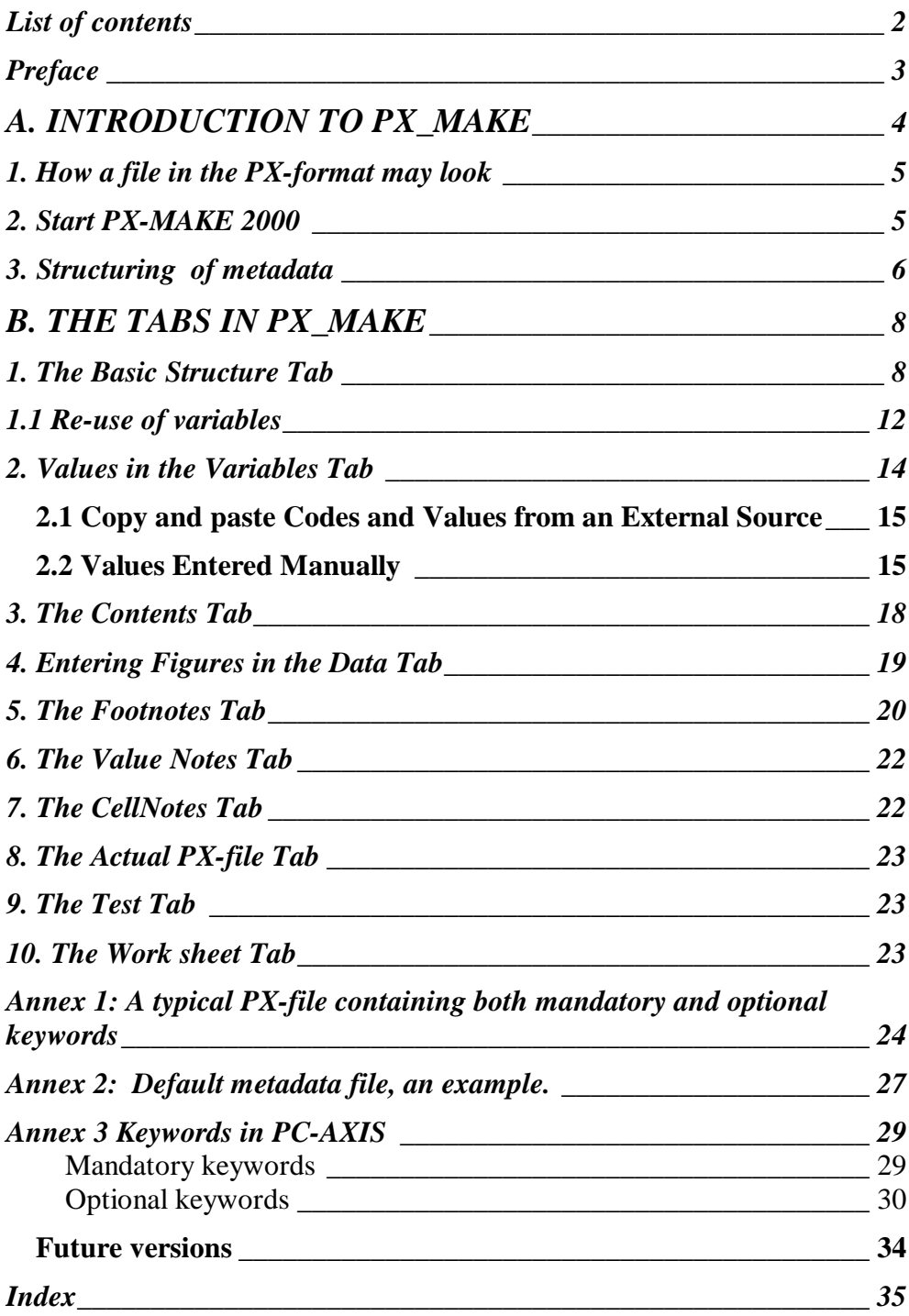

#### **Preface**

*PX-MAKE is a tool to create input files to PC-AXIS in an easy way. This manual describes how to use PX-MAKE, version 2000.* 

*PX-MAKE is developed by Statistics Denmark Statistics Denmark also has the Copyright on PX-MAKE, but it can be used free of charge by anyone. Statistics Denmark will be happy to advise in the use of PX-MAKE and courses can be conducted but Statistics Denmark takes no responsibility for any inconveniences, which may occur due to the use.* 

*The newest version can be downloaded from the web:*

*http://www2.dst.dk/internet/axis/pcaxis/styr3.htm*

*Comments regarding the program are welcome.*

*Annegrete Wulff Chief Adviser, Databanks Statistics Denmark, July 2000*

*Sejrøgade 11 DK-2100 Copenhagen Ø E-mail: awu@dst.dk telephone e+45 39173155 fax +45 39173999*

# **A. INTRODUCTION TO PX-MAKE**

 $PC-AXIS<sup>1</sup>$  is a well-known tool for the dissemination of statistics, which are organized as big cross-tabulated tables - also called cubes or matrices.

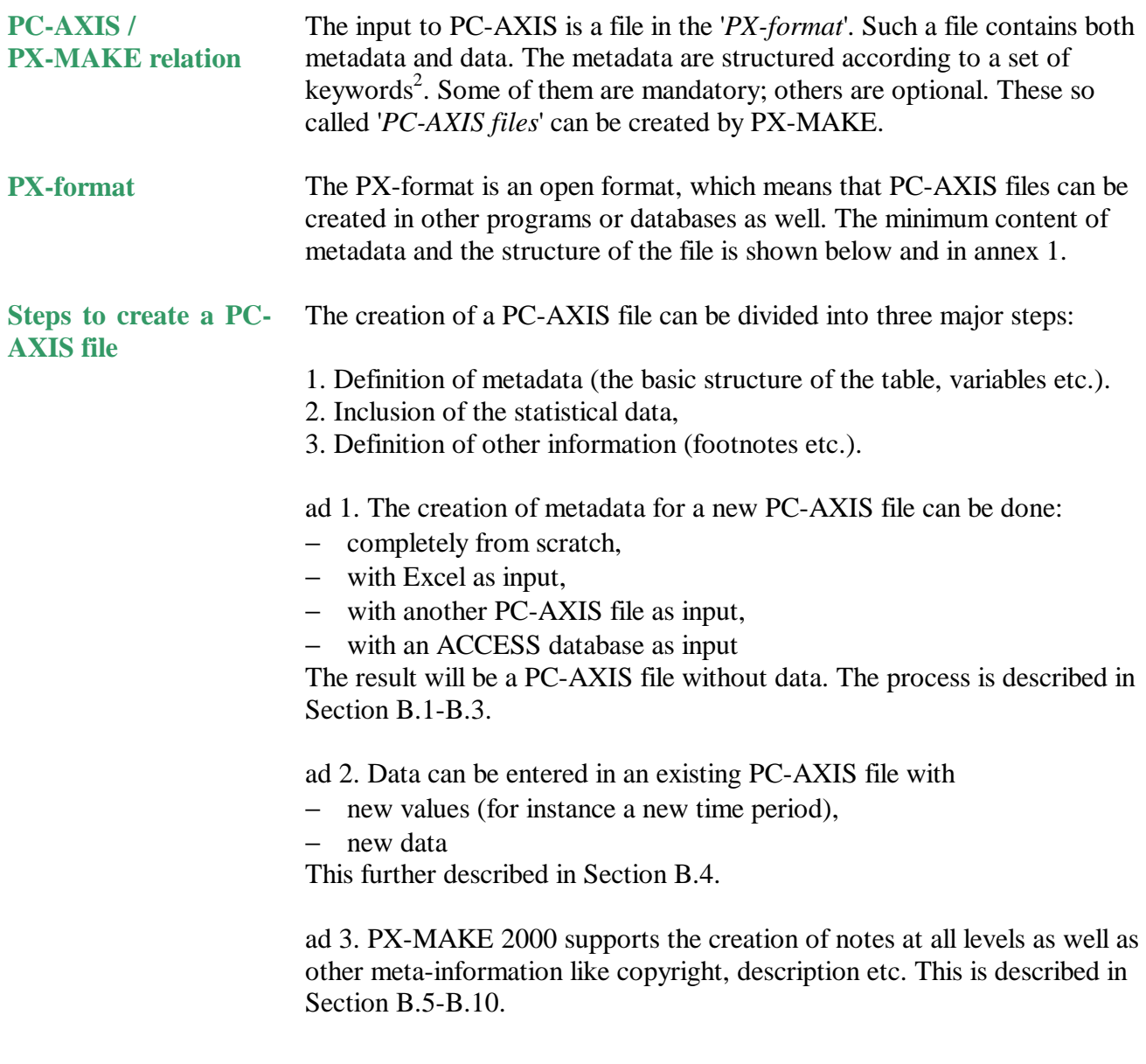

#### **1. How a file in the PX-format may look**

The metadata in a PX-format file consists of keywords. They can all be created from PX-MAKE 2000. A file that is missing a mandatory keyword will not be accepted as complete, although you can save it and work on it again another day.

See annex 3 for a list and explanation of all keywords.

<sup>&</sup>lt;sup>1</sup> Developed and maintained by Statistics Sweden<sup>2</sup> See Annex 3 for a description of all keywords.

Files with only *mandatory keywords* may look like this:

SUBJECT-AREA="Population in Denmark"; SUBJECT-CODE="PO"; MATRIX="BEF1ke"; TITLE="Population 1 January by sex, age, time and" "region."; CONTENTS="Population 1 January"; STUB="sex","age"; HEADING="time","region"; VALUES("sex")="Men","Women"; VALUES("age")="65-74 years","75 + years","Total"; VALUES("time")="1999","2000"; VALUES("region")="Denmark","Capital region","Copenhagen"; UNITS="number"; DECIMALS=0: DATA= 191264 58737 12308 191166 58474 11925 136860 41946 11642 138039 42362 11219 2625421 870803 238783 2634122 876180 241715 223889 73386 17372 222133 72510 16485 238454 83649 28969 239064 83312 27996 2688156 915451 252299 2695898 920155 253984;

For the description of a more typical file containing also *optional keywords, see annex 1.*

## **2. Start PX-MAKE 2000**

When PX-MAKE 2000 is started, the File menu displays the options: New, Open PX-File, Open Database, Save, Select active Databank folder and Exit (Figure 1).

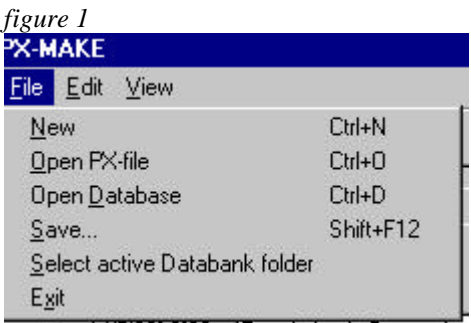

Select File, New (or use the Toolbar), to start the creation of a new file. After a few seconds, the main window of PX-MAKE is shown (Figure 2).

The window contains 10 tabbed pages. *figure 2*

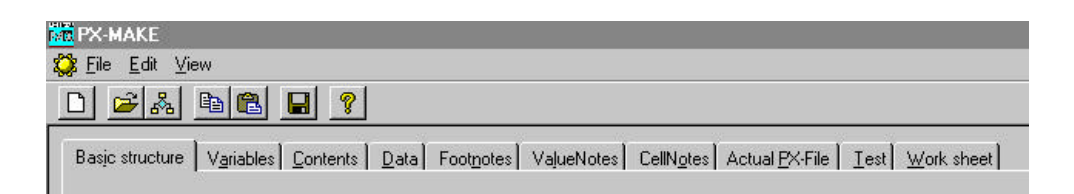

A PC-AXIS file is created stepwise by opening these tabbed pages one by one and filling in the information. Only the first four pages are mandatory, although not all information on each page is mandatory.

#### **3. Structuring of metadata**

## **Consistence in the organization**

It is always an advantage to keep consistence in the database (as well as between databases). It is therefore useful to plan the structure, terminology and coding in advance. Investigate whether a convention already exists within the organisation.

A first step is to have a list of all subject areas and connected subject codes. See an example in Figure 3.

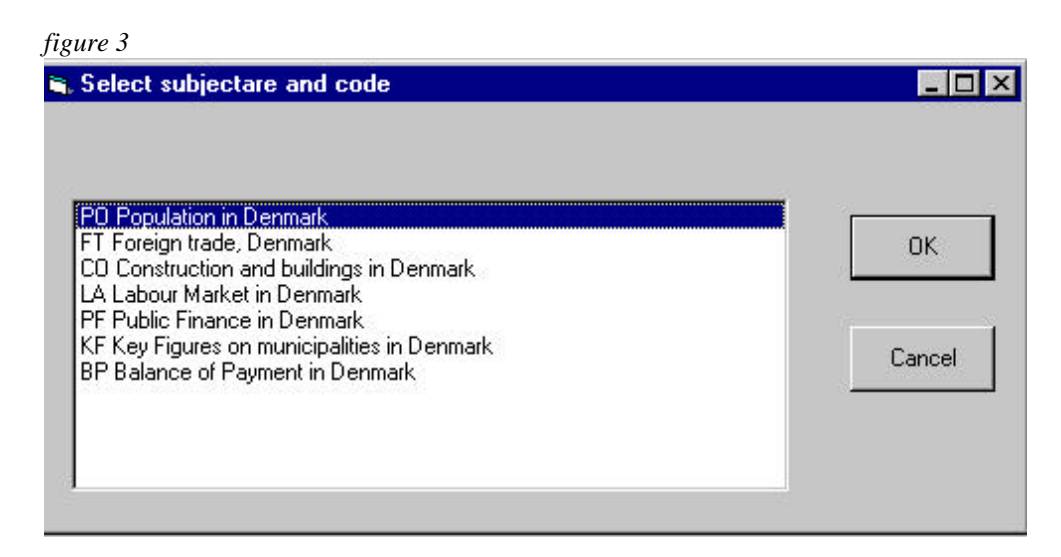

Try to avoid too much confusion for the users considering how to name the matrices in each subject area. A possible solution is to let the name begin with subject area code followed by some indentifier, for instance PO001 for a matrix under Population.

You should be clear on what is a *variable* (the distribution dimension of the table, like sex) and what is a *value* (a value set is connected to the variable, like male and female connected to sex). This distinction is not always obvious if we look at hard copies of table prints, but essential when a database is to be built. There should be a convention within the organisation on how to name the variables with the use of a standard terminology. **Variables and values**

Some guidelines for *variables* can be considered, for instance:

- The variable *time* could cover both year, quarter and month
- The variable *region* could cover all geographical levels
- − Choose either *sex* or *gender*. Not a mix.

Similar guidelines can be given for the *variable values*:

- − Choose *men/women* or *male/female* in all situations.
- − It is better to use the variable name *age* for the age of persons instead of *year*.

It is important that the chosen convention of names for variables and values is known and accepted by all people that create PX-AXIS files.

A file that contains such default data for different types of meta-data is associated with PX-MAKE. In this file you write the types of units used, standard variables, standard text for source etc. This file has to be created and managed by a database administrator who is responsible for the harmonization of the statistical information. In the menu bar under View you get access to create and edit the file. See figure 4 below. Annex 2 describes this file in detail. **Default metadata**

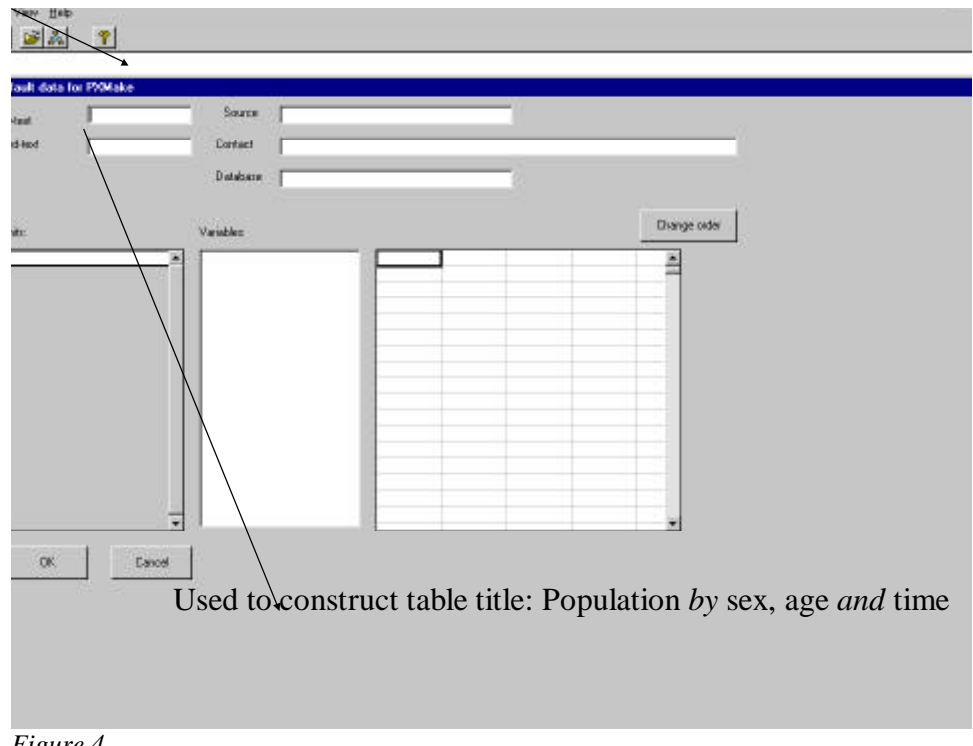

*Figure 4*

# **B. THE TABS IN PX-MAKE**

## **1. The Basic Structure Tab**

Open the PX-MAKE program. Then, select File, New in the menu bar and the Basic Structure tab opens.

The Basic Structure tab contains general metadata about the table to be created.

The upper part of the screen must always be filled in (Subject area, Subjectcode, Matrix, Contents, Decimals,, Stub and Heading). These are mandatory key words (Figure 5).

The part below contains the optional keywords (Show decimals, Description, InfoFile, Save as ANSI). They do not need to be filled in.

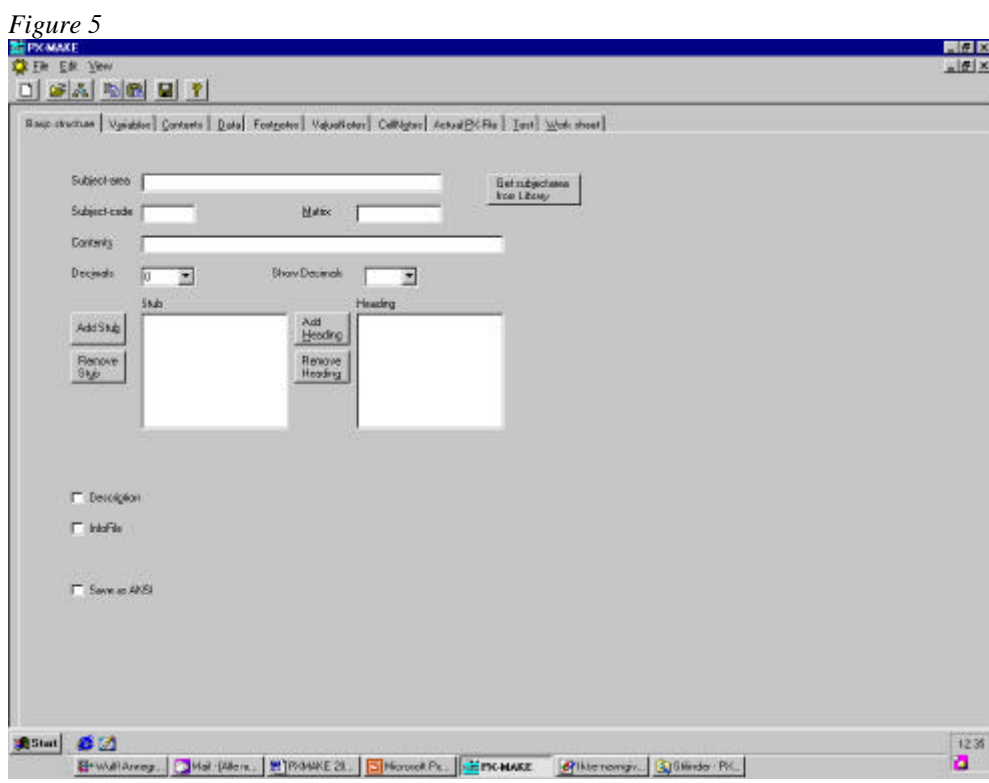

**Subject area and subject code:**

Information on subject area and code must be filled in since it is used to structure the database when the PC-AXIS file is imported to a PC-AXIS Database. If the subject area (code) exists, the file will be placed under that subject area during the import. A new subject area will be created as part of the import if it does not exist.

You may fill in the subject area and code by typing the information. The button "Get subject area from Library" can be used to get a list of the subject areas defined in the current standard folder and to select one from that folder.

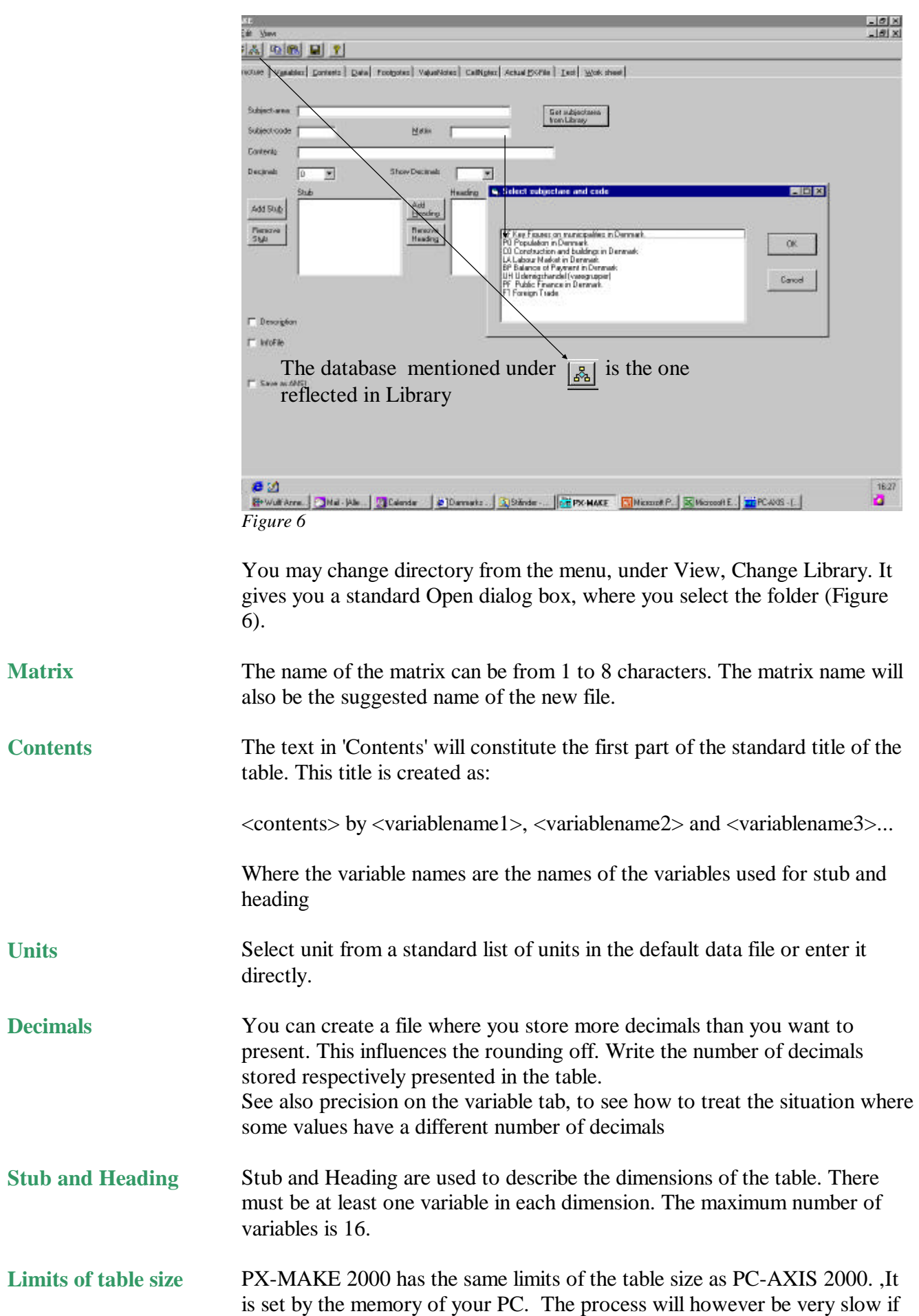

you exceed 65,000 columns and 65,000 rows. The number of rows is determined by multiplying the number of variable values (codes) associated with each stub variable and the number of columns equally using the heading variables. Be aware that in PC-AXIS you can limit the number of table cells presented on screen, but work on the full table anyway. This speeds up the manipulation.

Theoretical maximum number of variables: 16 Maximum number of values to a variable depends on the memory of your PC.

Start to make a plan of which variables should go in the stub and which in the heading. Determine after this their order, before the table is constructed. PX-MAKE 2000 does not provide any means to change the order of the variables when it is defined. This can however be done after the import of the table to PC-AXIS. **Advice**

Pressing one of the buttons Add Stub or Add Heading causes a dialog box to appear. Variables can be taken from a number of sources (Figure 7). **Add Stub / Heading**

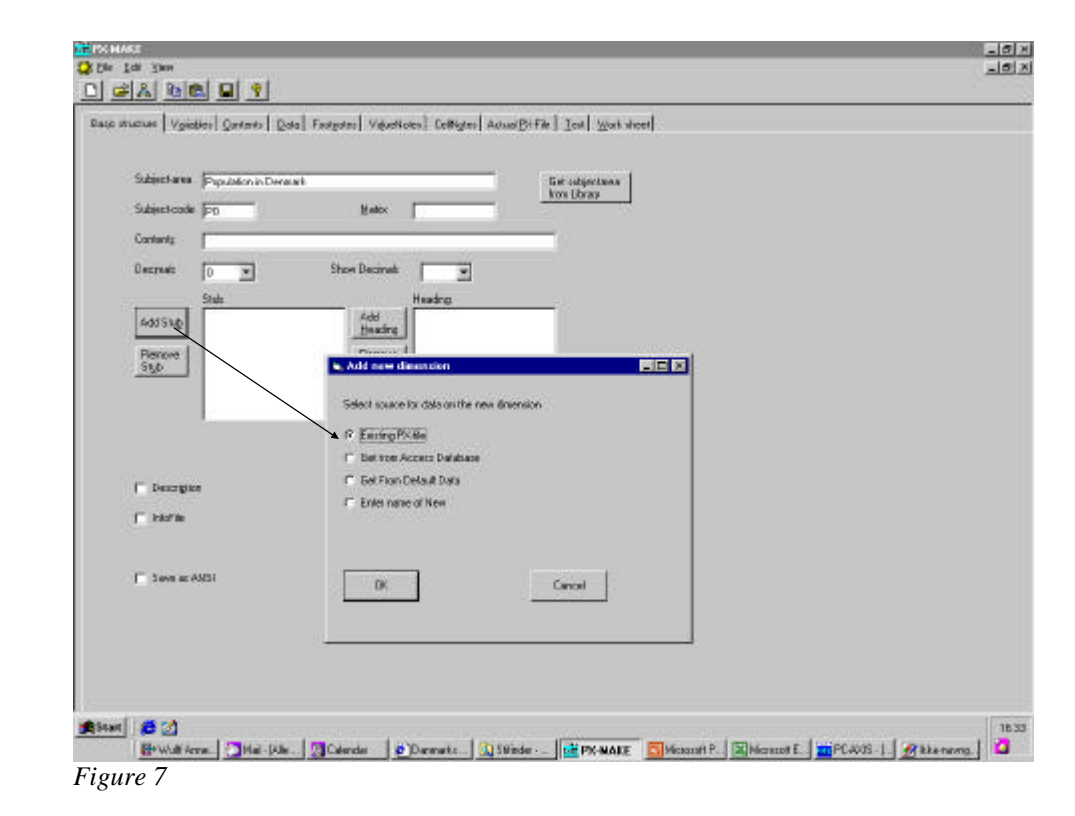

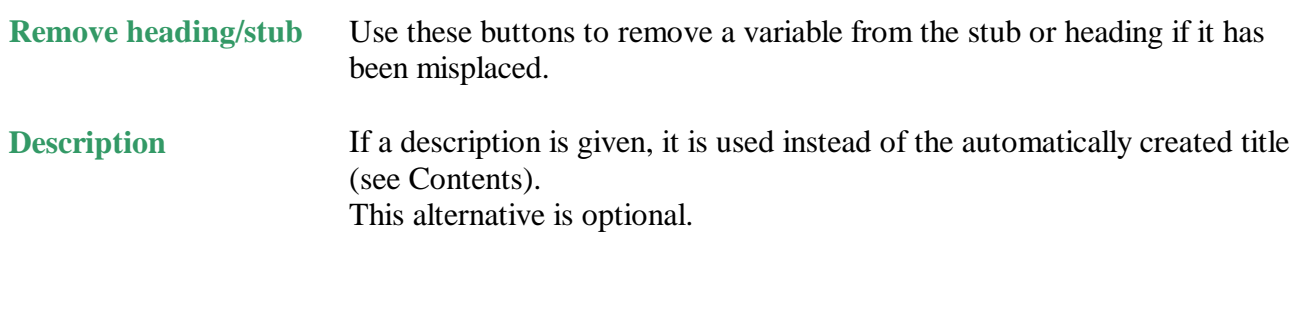

The Infofile option is optional. **Infofile**

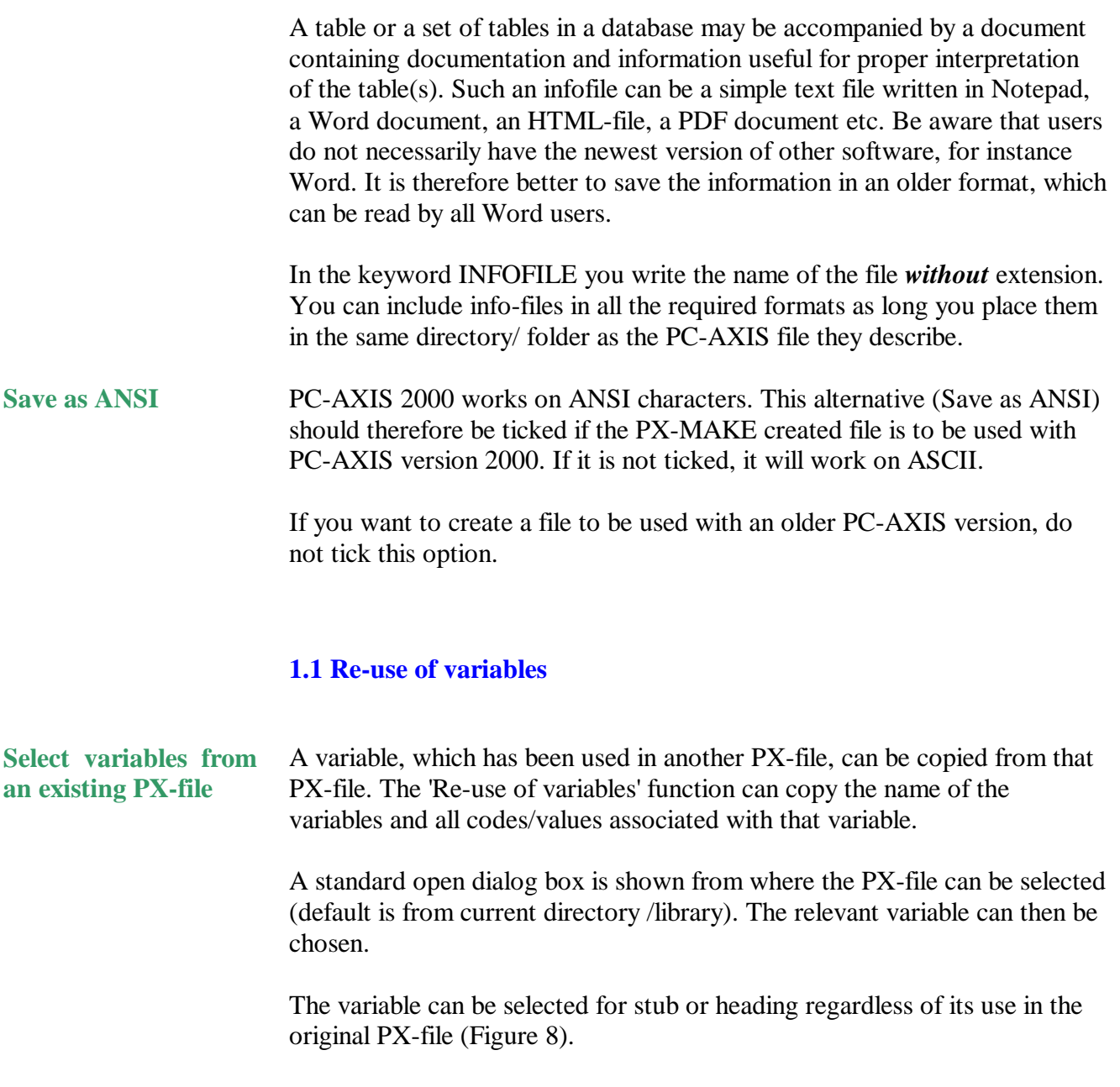

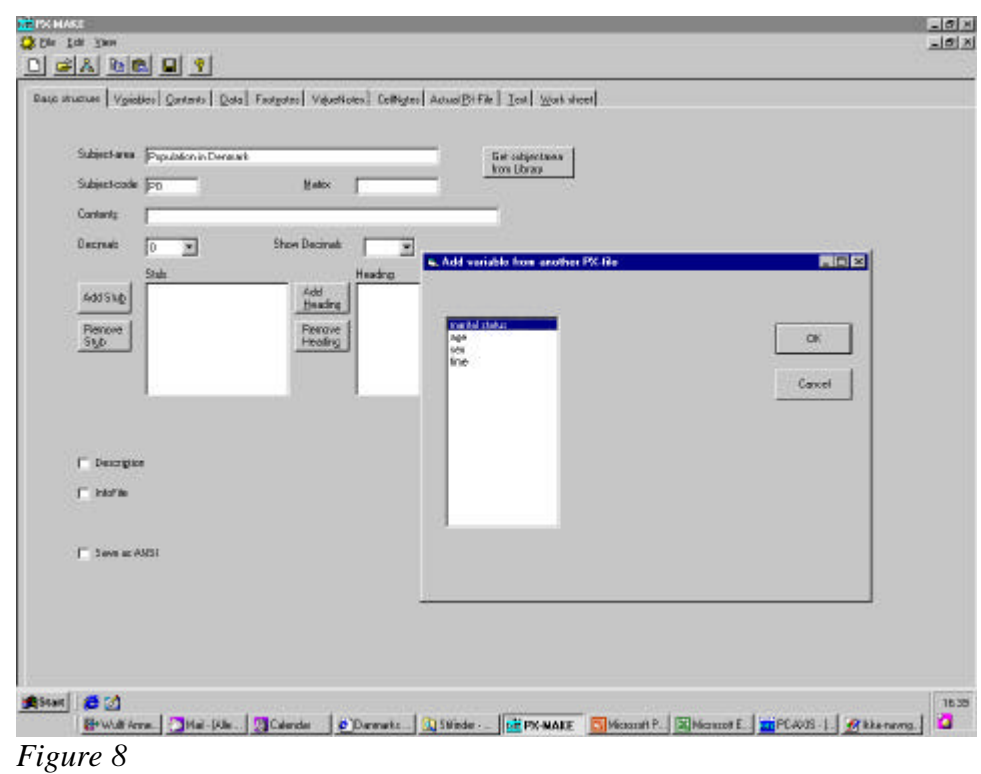

When one variable has been selected from a PX-file, an option to select more variables from that file is displayed in the first dialog box. This allows you to skip the open dialog box.

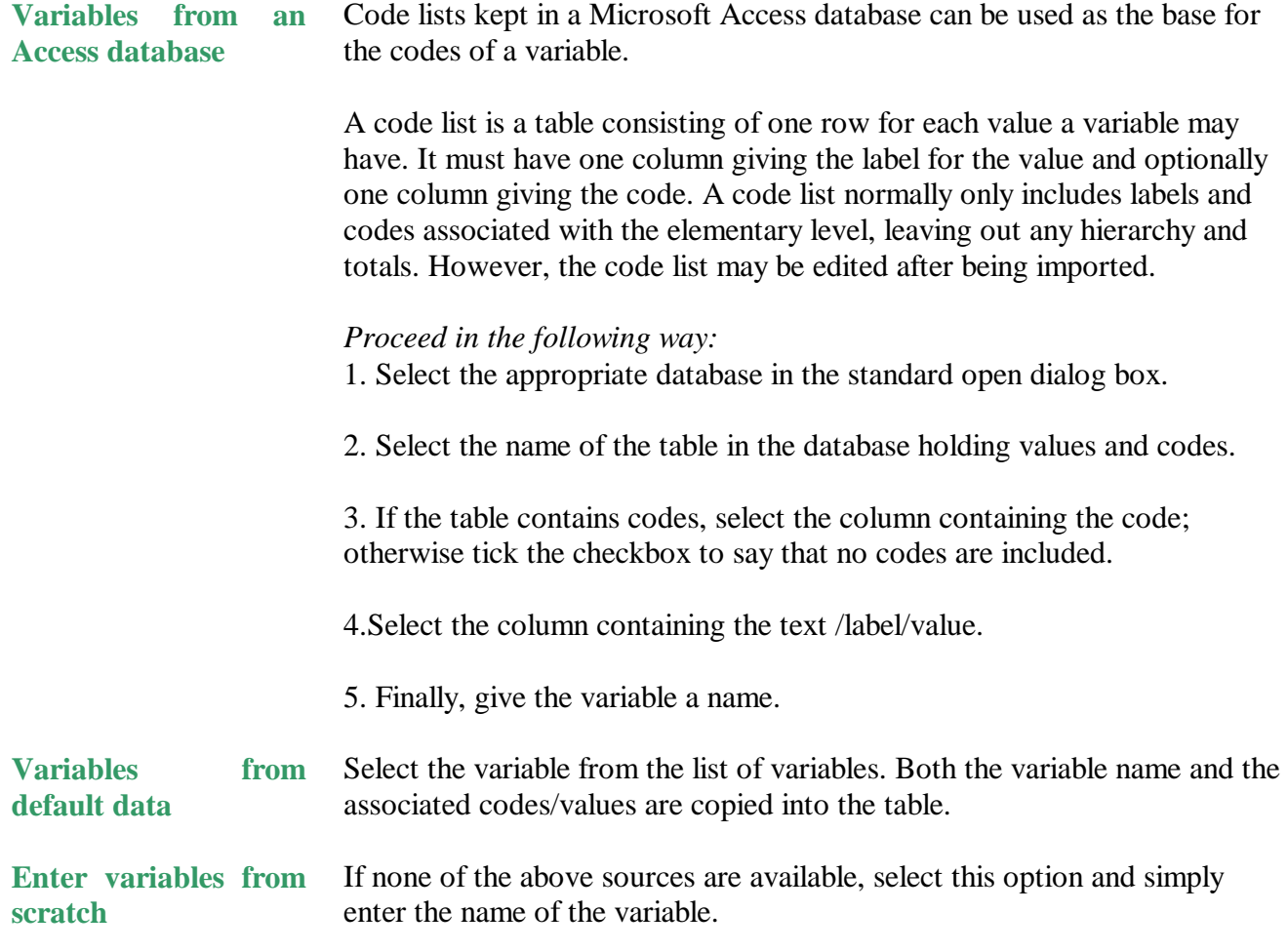

#### **2. Values in the Variables Tab**

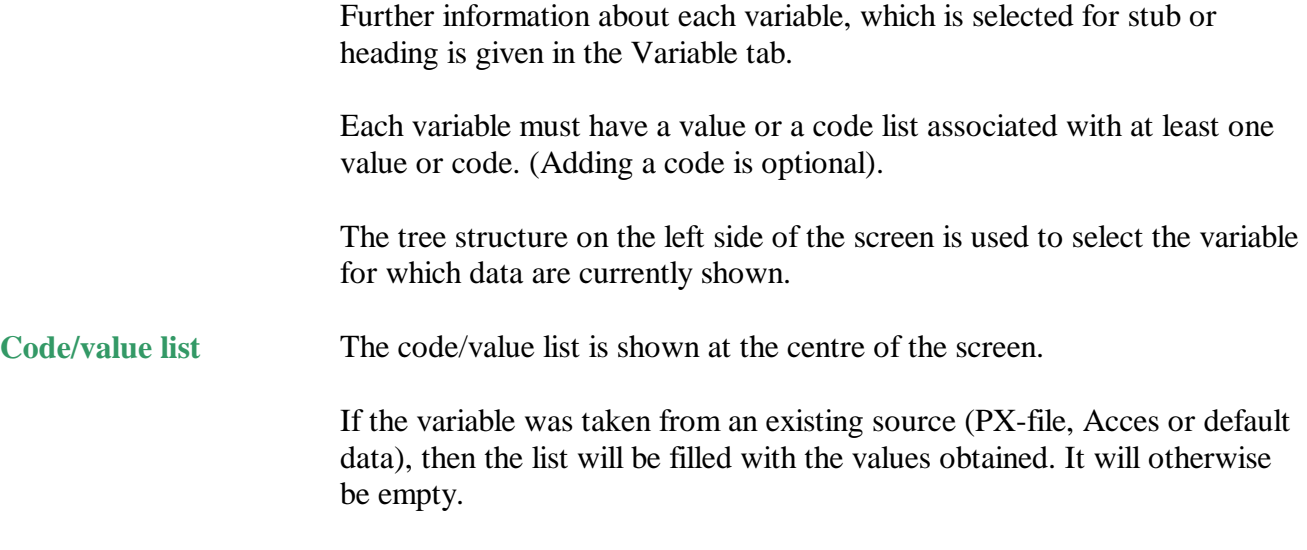

Values may be added to the list, removed from the list or the order may be changed. Code/Values are added by typing them into the blank lines at the bottom. The order is changed and values deleted by the push buttons to the right of the list (Figure9).

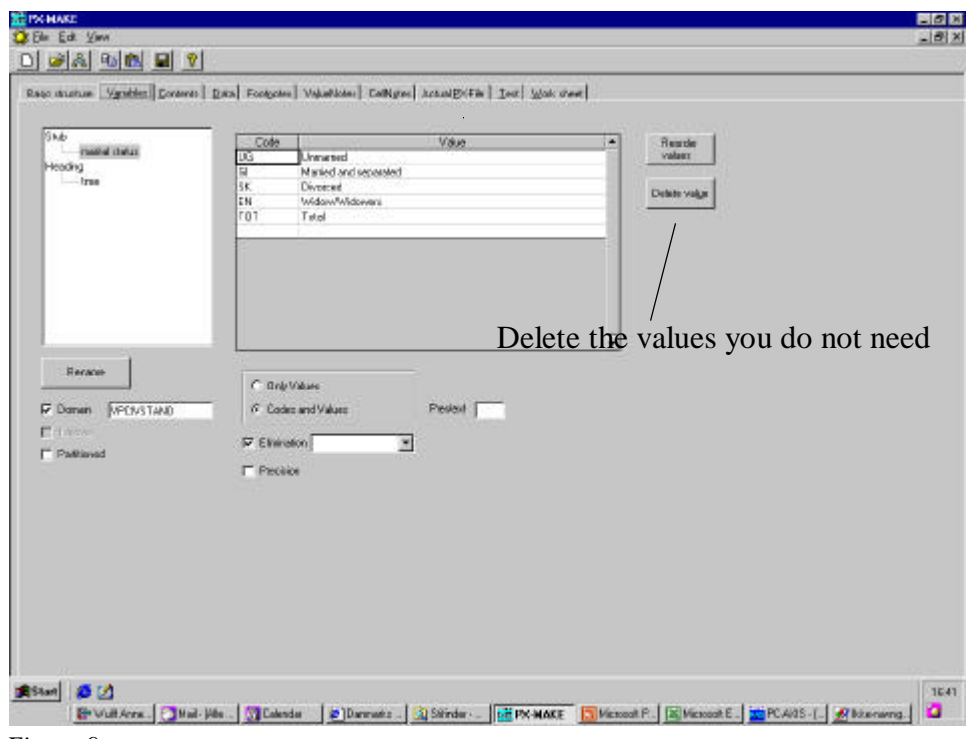

*Figure 9*

**Codes and values or values only**

Use the options to select if the code/value list you are going to enter should contain both code and values or values (text) only. PC-AXIS supports both formats. For instance the value text Copenhagen or both Copenhagen and the code 101.

#### **2.1 Copy and paste Codes and Values from an External Source**

The standard windows clipboard (copy and paste) can be used if the codes and values are kept in an external file, which can be accessed in a tabular way, i.e. a spreadsheet (Lotus or Excel). (Figure 10).

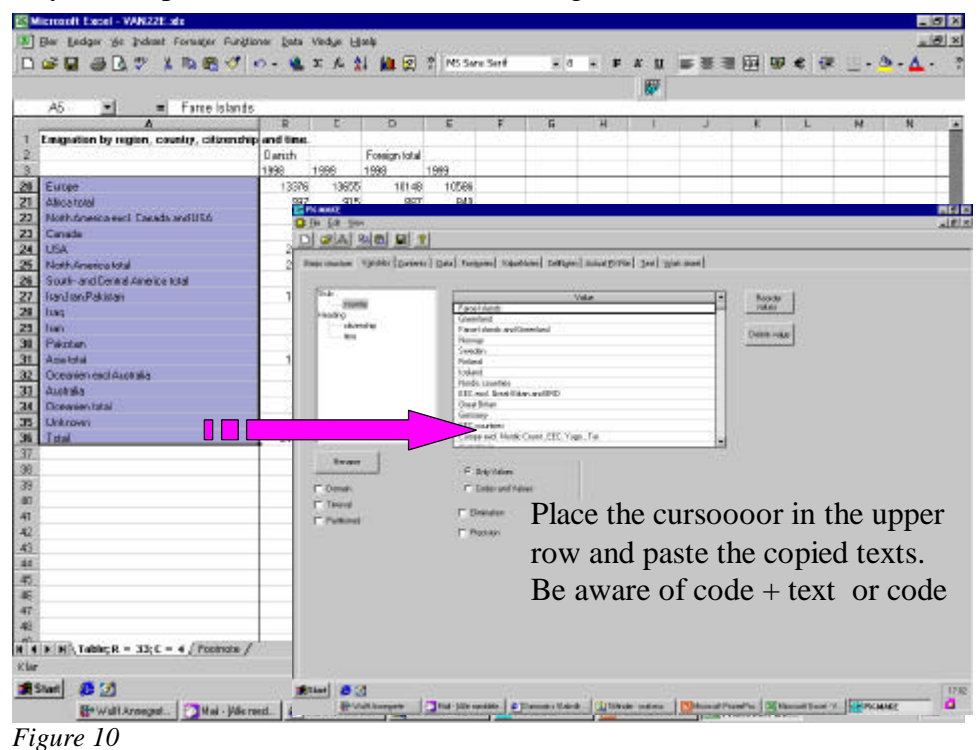

#### **2.2 Values Entered Manually**

If the list is not too long, and if there are no other alternatives, you can simply enter the values by hand. In this case you should be cautious with the spelling. Different use of abbreviations, capital letters etc. may cause the system to regard the values as different although being identical (Figure 11).

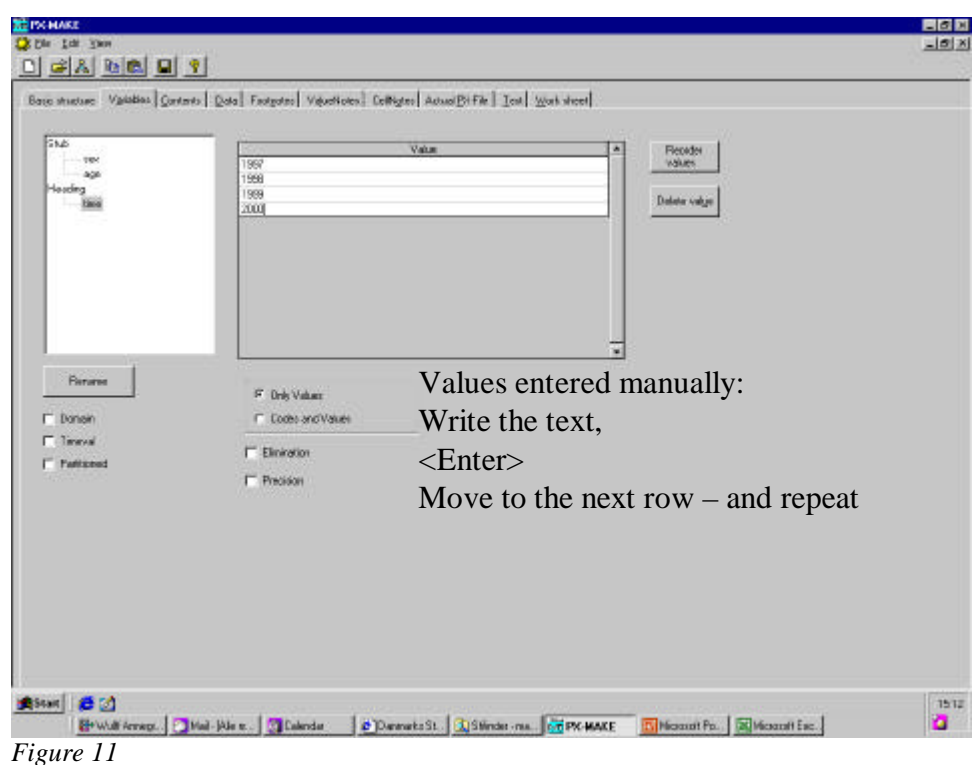

**Elimination**

When a table is retrieved from PC-AXIS, there is an option to select among the variables and values to design the final output table.

The alternative '*Elimination'* determines if the end-user is allowed to skip a variable dimension completely or has to select at least one value from the code list.

PC-AXIS must be given a rule to handle the elimination if this is allowed. There are two basic options.

Elimination = YES. This instructs PC-AXIS to summarise all values along the dimension of the variable. If the variable sex has the values 'Male' and 'Female', then the elimination could be set to YES.

Elimination  $=$  ValueX, where ValueX is one of the values belonging to the variable. This instructs PC-AXIS to select the values associated with value taken from the code list when the variable is eliminated, i.e. if sex has three values 'Male', 'Female' and 'Total' then 'Elimination = Total' should be selected.

Notice that Elimination  $=$  YES is not transported to a file resulting from a PX-file. The reason is that some values might have been deselected. This means that a sum of all values might no longer be the same as in the original file. That is why PC-AXIS changes the file to Elimination  $= NO$  in theses cases.

The variable *time* has normally no elimination value.

PC-AXIS allows a table to hold information of different unit types. **Precision**

One of the dimensions of the table is used to distinguish the different unit types. In the example in figure 12, the this dimension is called *subject*

|                         |                                                      | B       |
|-------------------------|------------------------------------------------------|---------|
| 1                       | Key figures by subject and                           |         |
| $\overline{2}$          | region.                                              |         |
| 3                       |                                                      | Denmark |
| $\overline{\mathbf{4}}$ | Inhabitants per km2 2000                             | 123,7   |
| 5                       | Population per 1 January 2000                        | 5330020 |
| 6                       | 0-6 years, percent of population                     |         |
| 7                       | 7-16 years, percent of population                    | 11,4    |
| 8                       | 17-64 years, percent of population                   | 64,7    |
| 9                       | 65 years-, percent of population                     | 14,8    |
| 10                      | Average unemployment in percent of labour force 1999 | 5,7     |

*Figure 12*

In such a case, it may be useful to have different precisions (number of decimals) for the different unit types, e.g. percentages with one decimal, number of persons without decimal etc.

The alternative '*Precision*' is used for this purpose.

Select the code/value in the code/value list and set precision for that code/value if it is different from *Decimals*.

#### Important!

The number of decimals reported under Precision can not be set *lower* than the number under Decimals, which refer to the table as such.

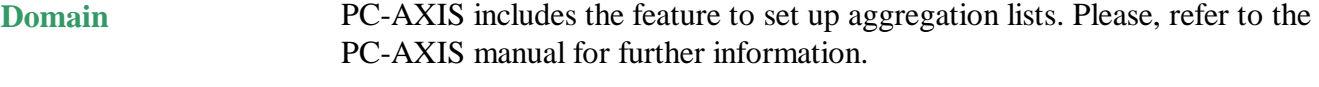

Some information has to be stored in the file in order to get the possibility to use aggregation *function.* 

Aggregation lists can be defined in PC-AXIS, for instance to let the values *0, 1, 2, 3, 4*, to be aggregated to *'0-4 years'*. The keyword DOMAIN determines the value set in the aggregation list.

Aggregation is a possible choice if the DOMAIN in the aggregation list corresponds to the domain in the PX-file and the name of the variable matches, too

Domain should be set to a value referring to that set of aggregation lists. In other cases, Domain has no effect.

A keyword indicating the geographical variable I called MAP. It is needed to give the reference to the file containing the relation between the coordinates and the codes. See figure 13a. **MAP**

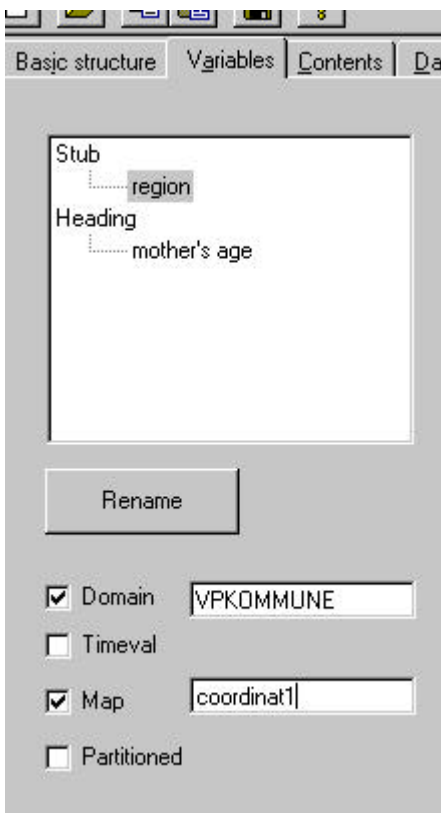

*Figure 13a*

In the file it might look like this example: MAP("region")="coordinate1"; where coordinat1 is the name of the file containing coordinates/codes.

## **3. The Contents Tab**

It is mandatory to write the content of your table. Examples could be *Employed 1 January* or *Car accidents* and will form the start of the title It is written on the first tab, Basic Structure Tab see part B1 . A table with several contents may also be constructed. The different contents may reflect different units. This is written in the Contents Tab. See figure13. The keyword is CONTVAR

# **Contents**

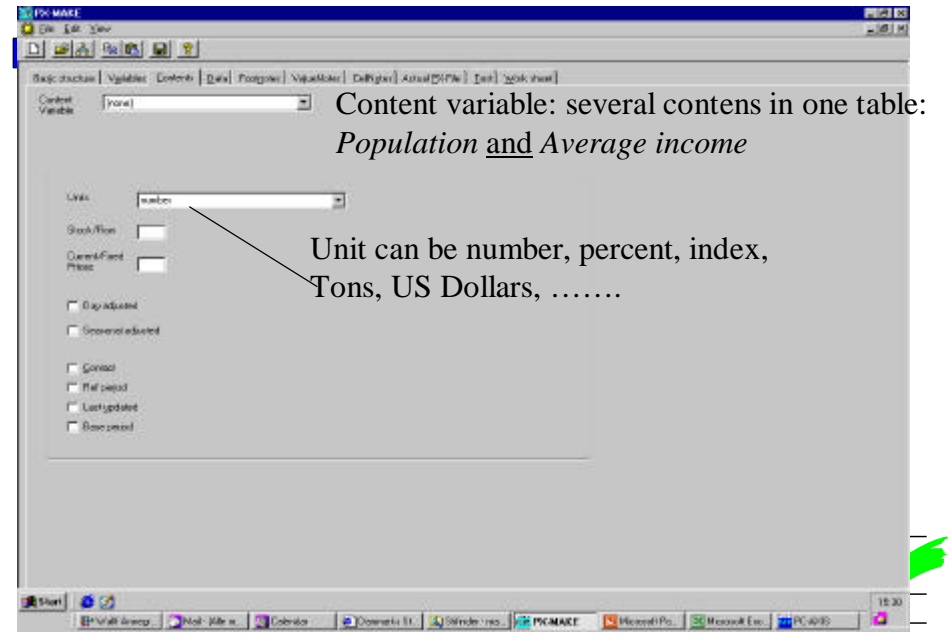

*Figure 13*

Other keywords can be ticked for stock, flow, seasonally adjusted etc. Check the annex 3 for more information on keywords.

## **4. Entering Figures in the Data Tab**

DATA is the last keyword in the file, and it is followed by the figures (data) connected to the metadata. The "normal" case is that the number of data cells in a PC-AXIS file corresponds to the number of values in each variable multiplied by each other.

 There are however exceptions. The keyword KEYS is used when not all data rows are included in the file. The values for the variables have in this case to be given in each row to identify the data. See annex 1 for a description.

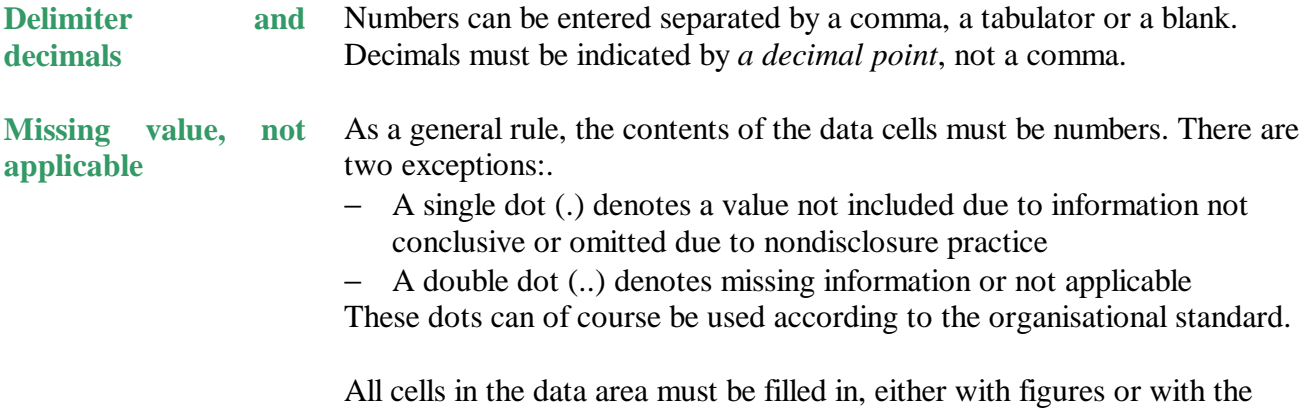

special characters like dot and double dot. Entering a hyphen "-" will also be accepted, but PC-AXIS will convert this to 0.

The data for the table can be entered in the data tab when the table structure has been completed.

The data tab consists of a spreadsheet, in which the heading and stub are represented by one row/column for each variable in the heading/stub that contains the values from the code lists.

This allows you to verify the structure of the table. If the structure of the table is complete, data should be entered in the blank area of the table.

Data may be entered cell by cell using the keyboard or data may be copied from a spreadsheet or other program holding tabular information and then pasted into the table. When pasting data into the data area, be aware, that the data copied to the clipboard fits into the area selected for pasting. **Pasting data**

> If you have selected a single cell, values from the clipboard will be pasted into as many columns and rows as needed with the selected cell as the leftmost top cell. If the number of columns or rows is too small, nothing will be pasted.

The contents of the clipboard should fit into that range if an area of cells is selected.

See also under Work sheet tab for further tips.

#### **5. The Footnotes Tab**

The *footnotes tab* is used for footnotes covering the whole table, while footnotes to a single cell, a value or a variable are given on the *cell note tab* respectively the *value note tab* as described there (See figure 14).

None of these fields needs to be filled in to create a valid PX-file, but using footnotes is a convenient way to give the users information needed for correct interpretation of the figures and other useful information.

PC-AXIS supports mandatory footnotes as well as optional footnotes. A mandatory footnote will be presented to the user each time a table is selected (or a subset from that table). Optional footnotes are presented on the users request.

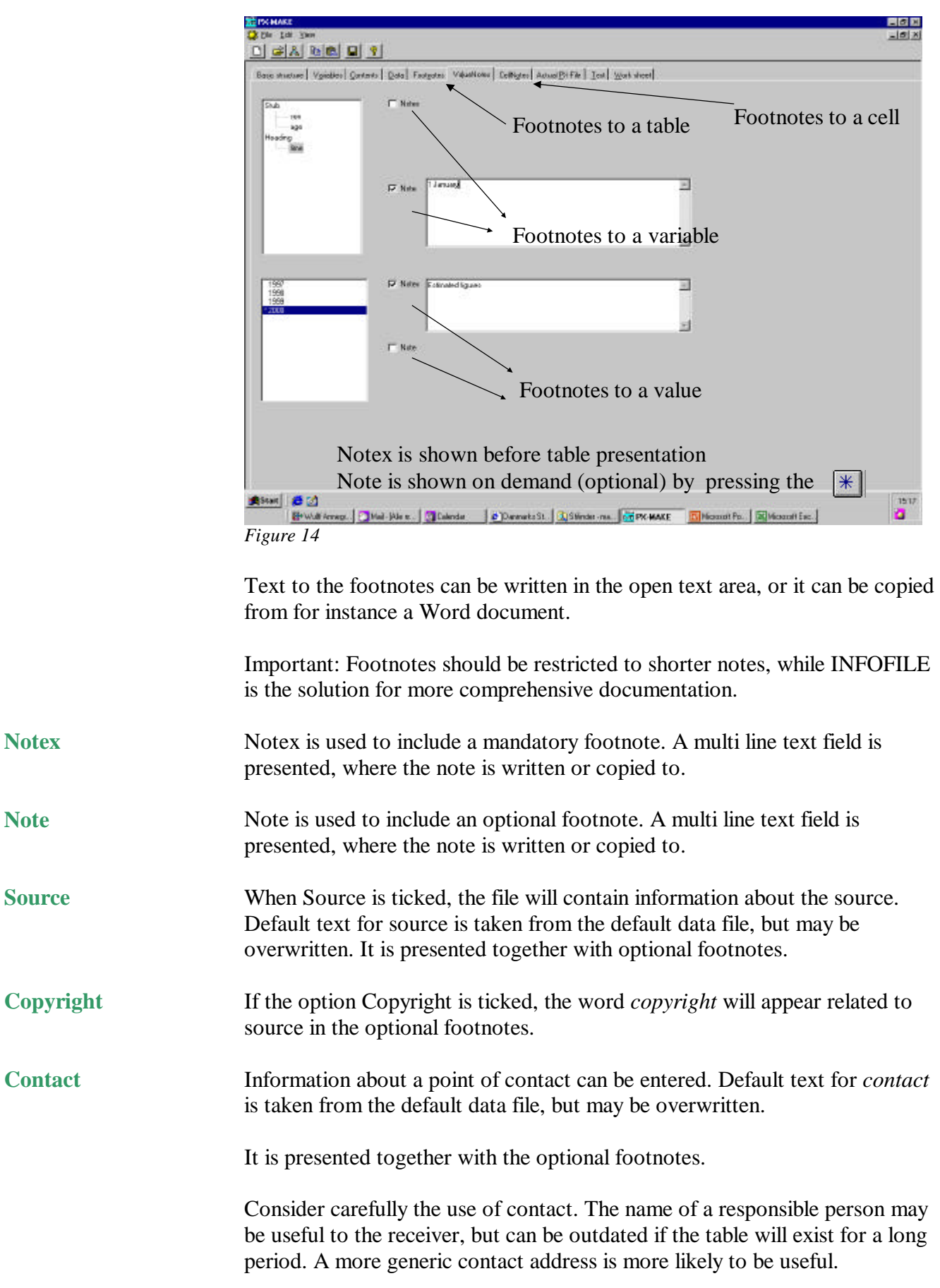

**Database**

*'Database'* is used as a reference to a source database where applicable. It is presented together with optional footnotes. (Press the \* button in the tool bar when the table is on screen. See figure 14) The references period for the table may be used to give a more precise date than given in the title/description, e.g. the exact date for a census rather than the year given in the description. It is presented together with the optional footnotes. The latest date when the data in the table was updated;, whether revised or extended with new information. It is presented together with the optional footnotes. *'Base period'* is used if the table contains indexes to give the base period for your table (Year, month etc). It is presented together with the optional footnotes. **Ref. Period Last updated Base period**

#### **6. The Value Notes Tab**

Optional and mandatory footnotes can be associated with a variable or a specific value of a variable. These footnotes are presented to the user only when the user has selected the variable or value in the table.

Select the variable (alternatively a variable *and* a value) and tick whether it should be mandatory or optional and write the note. (See figure 13)

## **7. The CellNotes Tab**

Notes to a single data cell can be entered.

1. Identify the cell by selecting the variable and value for each.

2. Write the text connected to the cell, either in notex (mandatory) or Note (optional) se figure 15.

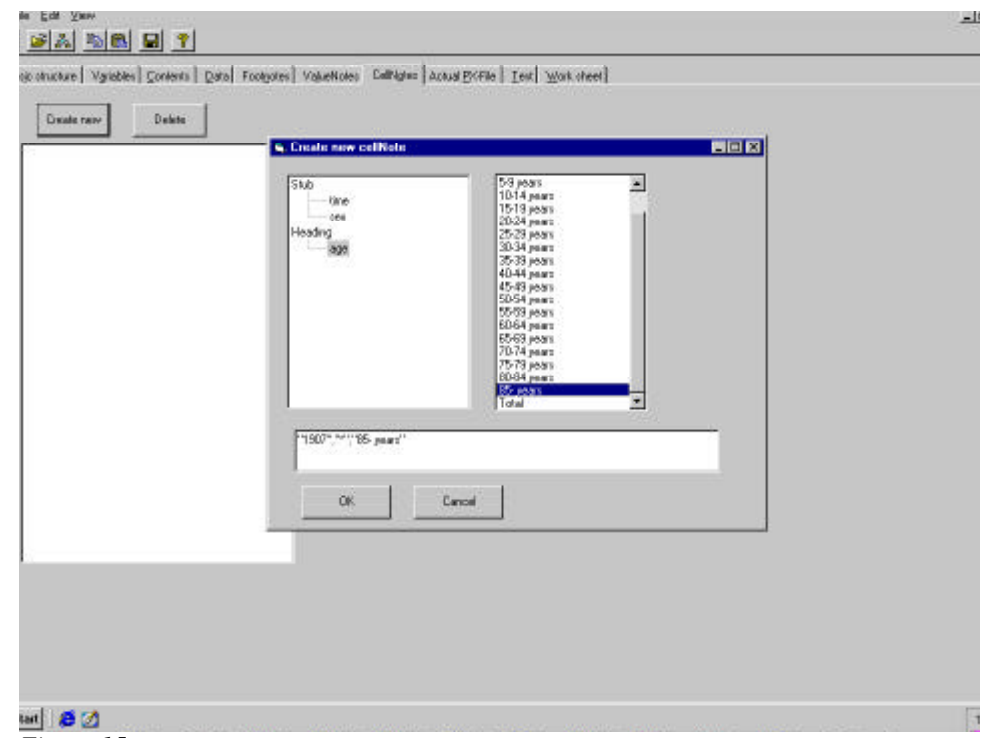

*Figure 15*

## **8. The Actual PX-file Tab**

To check that the file looks as you expect, open the *Actual PX-file tab*. It will show the content in the PX-file format.

The actual file should be self-explanatory and may be used to check, that all options has been properly set.

## **9. The Test Tab**

In the Test Tab one can check whether the creation of the PC-AXIS file has been successful or alternatively what is missing.

If the file is OK, and all data cells are filled in, it contains the message *"PXfile is complete".*

## **10. The Work sheet Tab**

The Work sheet tab is not in any way a part of the PX-file and the grid on this tab can be used for any purpose.

When copying and pasting data from other sources, the worksheet may be used as a temporary storage used to clean up data and arranging in proper format before pasting into to data tab or to a value/code list.

#### **Annex 1: A typical PX-file containing both mandatory and optional keywords**

AXIS-VERSION="99"; CREATION-DATE="19960701 17:41"; SUBJECT-AREA="Population"; SUBJECT-CODE="BE"; MATRIX="BE0001"; TITLE="Population by marital status, sex, region and time."; CONTENTS="Population"; UNITS="number of persons"; STUB="marital status","sex","region"; HEADING="time"; VALUES("marital status")="married","unmarried","divorced","widows/widowers"; VALUES("sex")="male","female"; VALUES("region")="Sweden","Stockholm","Örebro"; VALUES("time")="1990","1991","1992"; TIMEVAL("time")=TLIST(A1),"1990","1991","1992"; CODES("marital status")="M","UM","D","W"; CODES("sex")="1","2"; CODES("region")="00","0180","1880"; DOMAIN("marital status")="Marital"; DOMAIN("sex")="Sex"; DOMAIN("region")="Region"; ELIMINATION("marital status")=YES; ELIMINATION("sex")=YES; ELIMINATION("region")="Sweden"; DECIMALS=0; LAST-UPDATED="19950209 14:27"; STOCKFA="S"; DAYADJ=NO; SEASADJ=NO; SOURCE="SCB"; CONTACT="Ingrid Melin, Statistics Sweden, tel 019-17 65 96, fax 019-17 69 42, e-mail i.me" "lin@scb.se"; COPYRIGHT=NO; DATABASE="SDB"; REFPERIOD="Reference time is 31 december each year"; NOTE("marital status")="Marital status is dependant on the registration in" "the census. Married persons living together are rendered as married." "Other persons living together are regarded as single."; VALUENOTE("region","Örebro")= "Data for 1994-12-31 are rendered according to the classification of 1995- 01-01." "#As from 1995-01-01 Lekebergs kommun has been excluded from Örebro kommun.";

#### DATA= 1710484 1697401 1682448 110463 109303 108283 etc

If the table is made up of two or more contents, the keyword for contents variable CONTVARIABLE is used and some information is indexed:

AXIS-VERSION="99"; CREATION-DATE="19990510 12:38"; SUBJECT-AREA="Trade"; SUBJECT-CODE="HA"; MATRIX="HA0201A8"; TITLE="Import and export by Trading partner, Commodity SITCrev3, Time and Type."; CONTENTS="Import and export"; UNITS="tkr"; STUB="Trading partner","Commodity SITCrev3"; HEADING="Time","Type"; CONTVARIABLE="Type"; VALUES("Trading partner")="total","Denmark"; VALUES("Commodity SITCrev3")="7 machinery, apparatus and transports"; VALUES("Time")="1997","1998"; VALUES("Type")="Export, tkr","Export, ton"; TIMEVAL("Time")=TLIST(A1),"1997","1998"; CODES("Trading partner")="TOT","DK"; CODES("Commodity SITCrev3")="7"; DOMAIN("Trading partner")="LandISO2Alfa"; DOMAIN("Commodity SITCrev3")="VarugruppSITCrev3"; DECIMALS=0: SHOWDECIMALS=0; LAST-UPDATED("Export, tkr")="19990319 18:12"; LAST-UPDATED("Export, ton")="19990319 18:12"; STOCKFA("Export, tkr")="F"; STOCKFA("Export, ton")="F"; UNITS("Export, tkr")="tkr"; UNITS("Export, ton")="ton"; SOURCE="Statistiska centralbyrån (SCB)"; CONTACT("Export, tkr")="Hans Jonsson, SCB#Tel: 08-783 46 25"; CONTACT("Export, ton")="Hans Jonsson, SCB#Tel: 08-783 46 25"; DATABASE="SDB"; INFOFILE="HA0201";  $DATA=$ 300990070.783 2318315.775 331767545.855 2539331.071 10118934.528 86748.336 11768696.832 96724.303

The keyword KEYS is used when not all data rows are included in the file, instead the values for the variables are given in each row to identify the data. In this example the ages 0-6, 30-33 is extracted but there are no employed 0-6 years old:

AXIS-VERSION="2000"; CHARSET="ANSI"; CREATION-DATE="20000209 12:52"; SUBJECT-AREA="Population"; SUBJECT-CODE="PO"; MATRIX="POV0100"; TITLE="Population by county, municipality, sex, age and work status."; CONTENTS="Population"; UNITS="numper of persons"; STUB="county","municipality","sex","age"; HEADING="work status"; VALUES("county")="Västmanland"; VALUES("municipality")="Västerås"; VALUES("sex")="Male","Female"; VALUES("age")="0 year","1 year","2 years","3 years","4 years","5 years","6 years","30 years","31 years", "32 years","33 years"; VALUES("work status")="Employed","Not employed, A","Not employed, B"; CODES("county")="19"; CODES("municipality")="1980"; CODES("sex")="1","2"; CODES("age")="0","1","2","3","4","5","6","30","31","32","33"; CODES("work status")="1","5","6"; DOMAIN("county")="Lan19970101"; DOMAIN("municipality")="Kommun19970101"; DOMAIN("sex")="kon"; DOMAIN("age")="alder296"; DOMAIN("work status")="syssstat96"; ELIMINATION("sex")=YES; DECIMALS=0; SHOWDECIMALS=0; SOURCE="Statistics Sweden"; CONTACT="Britt-Marie Johansson, SCB....e"; COPYRIGHT=NO; KEYS("county")=CODES; KEYS("municipality")=CODES; KEYS("sex")=CODES; KEYS("age")=CODES; DATA= "19","1980","1","30",809 104 140 "19","1980","1","31",820 98 144 "19","1980","1","32",786 90 137 "19","1980","1","33",786 86 133 "19","1980","2","30",640 123 198 "19","1980","2","31",641 127 163 "19","1980","2","32",658 113 166 "19","1980","2","33",581 124 165;

#### **Annex 2: Default metadata file, an example.**

The file pcapxm.txt

[Constants] and=and by=by source=Statistics Denmark contact=Databanks,Statistics Denmark,+45-39173150,dst@dst.dk copyright=YES dayadj=NO seasadj=NO [Varreg] Var1=sex Var2=time Var3=age5 [Units]  $U1=?$ U2=number U3=persons U4=Tons U5=Kilogram U6=Euro U7=1000 kr. U8=US Dollar U9=Units. U10=1000 units U11=Celsius U12=Percent [sex] sex1=000,Total sex2=M,Males sex3=K,Females sex4=3,Boys sex5=4,Girls [time] time1=1998,1998 time2=1997,1997 time3=1996,1996 time4=1995,1995 time5=1994,1994 time6=1993,1993 time7=1992,1992 time8=1991,1991 time9=1990,1990 time10=1989,1989 time11=1988,1988

time12=1987,1987 time13=1986,1986 time14=1985,1985 time15=1984,1984 time16=1983,1983 time17=1982,1982 time18=1981,1981 time19=1980,1980 time20=1979,1979 time21=1978,1978 time22=1977,1977 time23=1976,1976 [age5]  $age51=0,0 - 4 \text{ years}$ age52=1,5 - 9 years age53=2,10 - 14 years age54=3,15 - 19 years age55=4,20 - 24 years age56=5,25 - 29 years age57=6,30 - 34 years age58=7,35 - 39 years age59=8,40 - 44 years age510=9,45 - 49 years age511=10,50 - 54 years age512=11,55 - 59 years age513=12,60 - 64 years age514=13,65 - 69 years age515=14,70 - 74 years age516=15,75 - 79 years age517=16,80 - 84 years age518=17,85 - 89 years age519=18,90 - 94 years age520=19,95 - 99 years age521=20,100 - years age522=21,Total

# **Annex 3 Keywords in PC-AXIS**

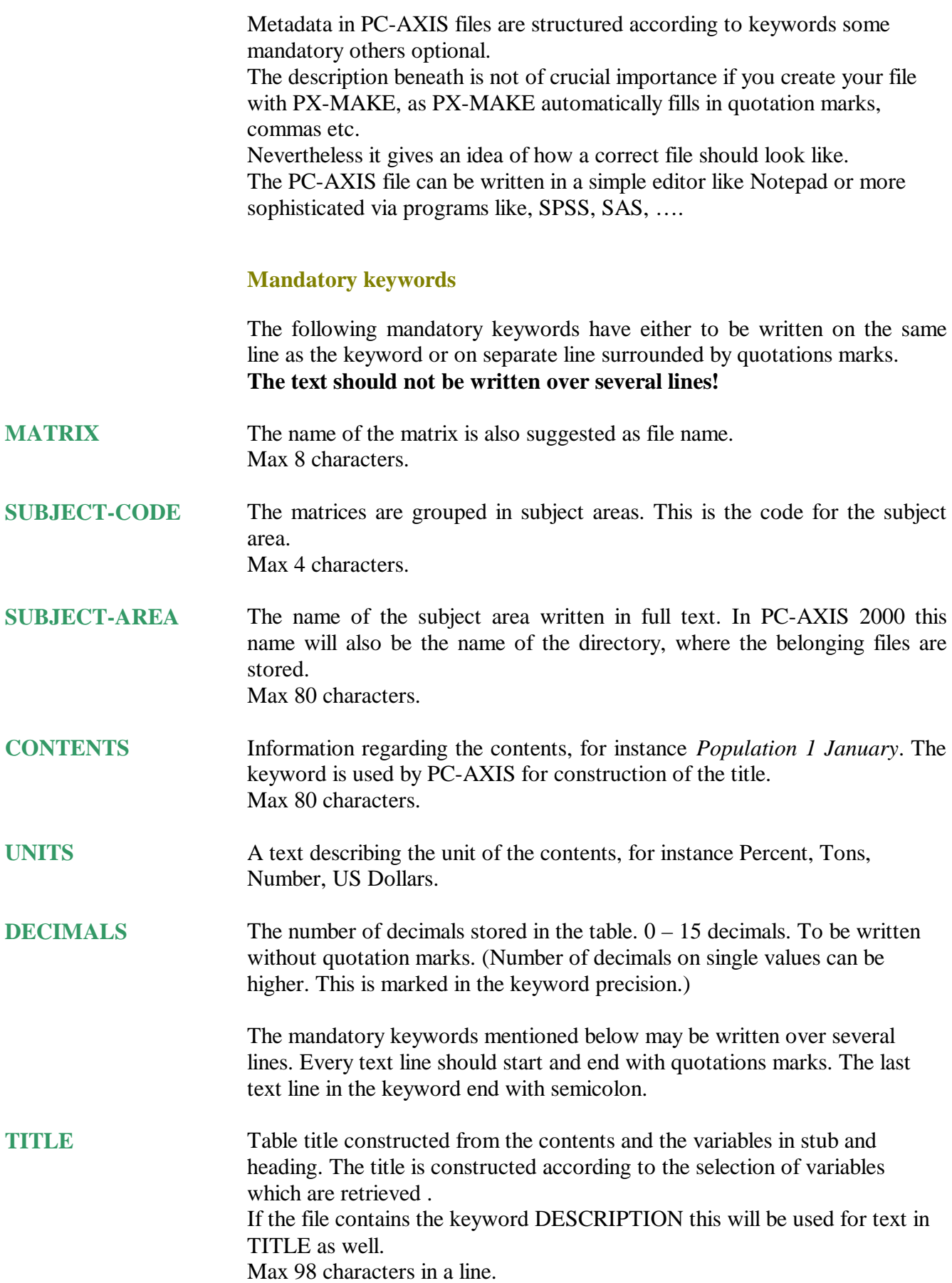

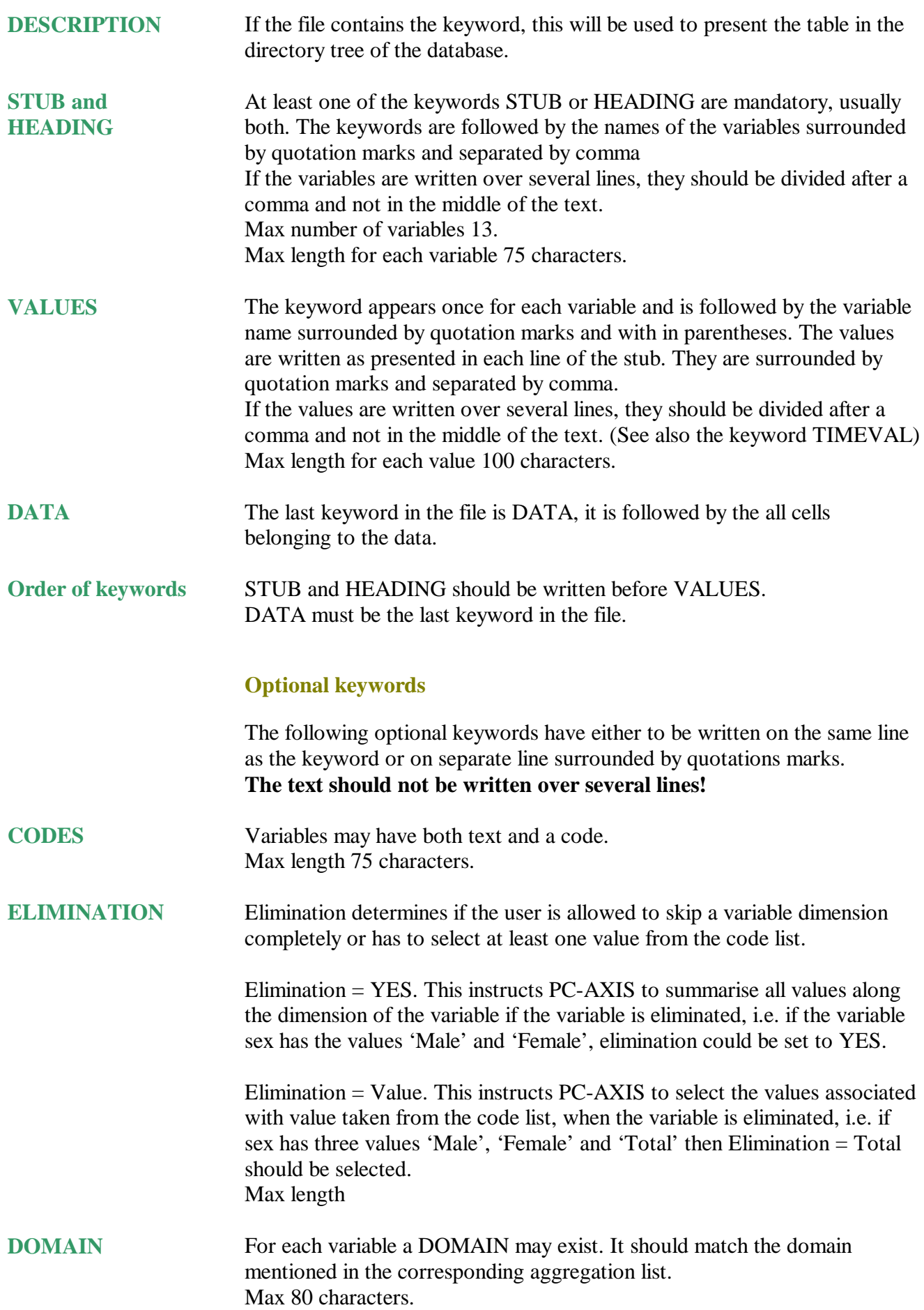

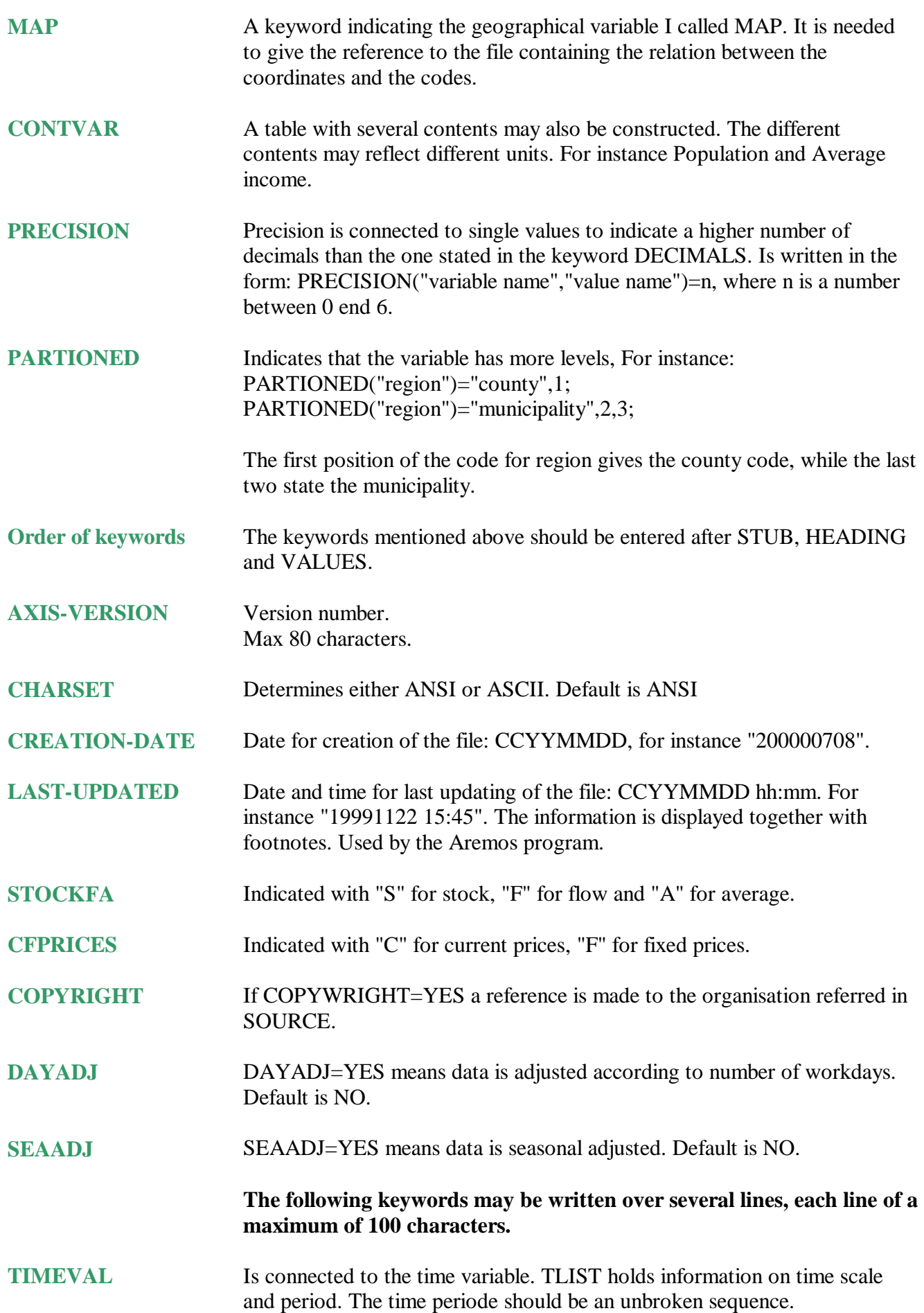

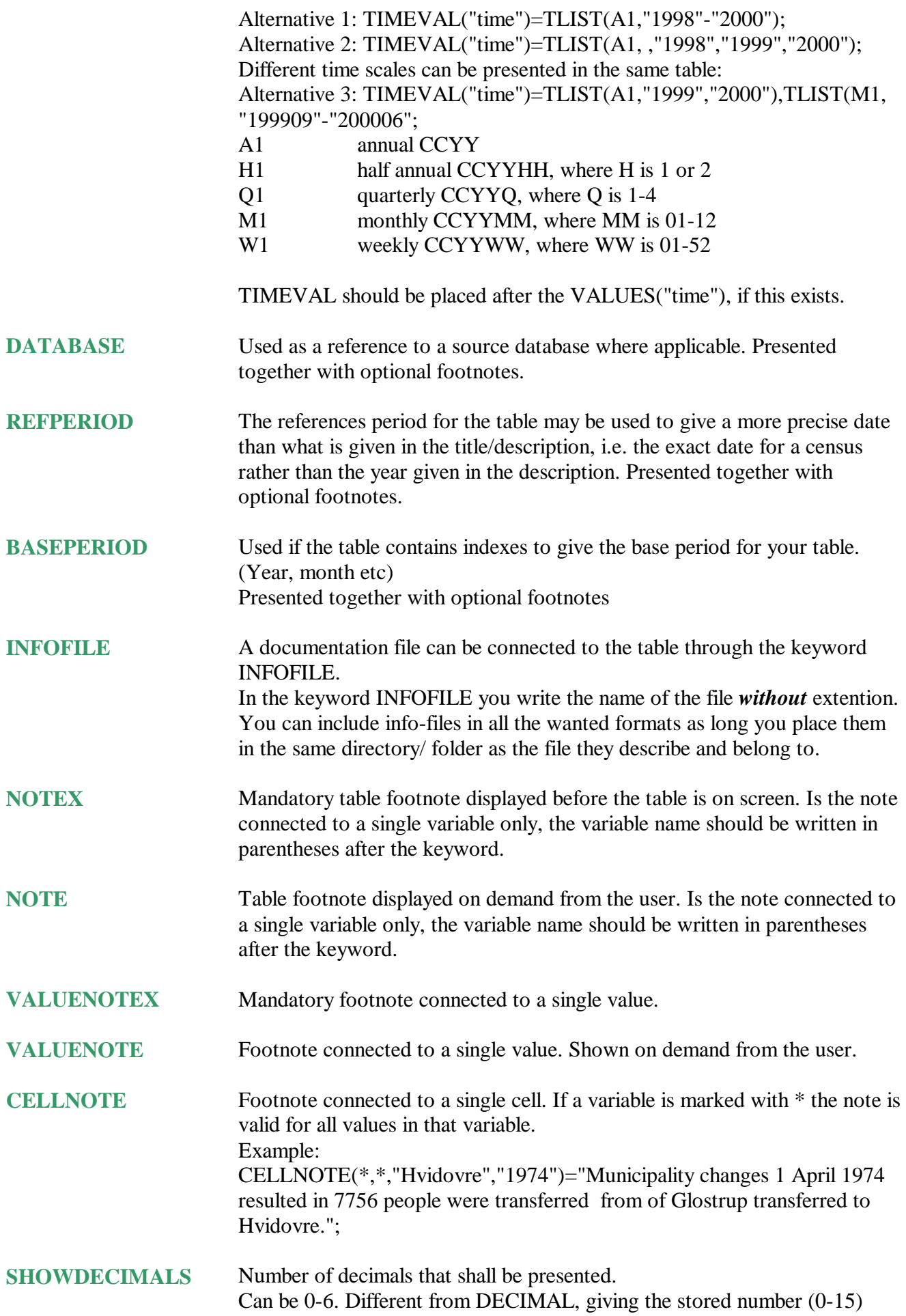

# **Keywords in future versions**

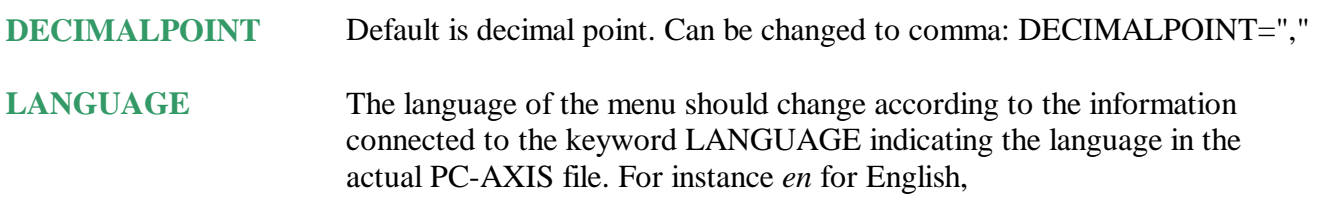

# **ITEMSEPARATOR**

# **Index**

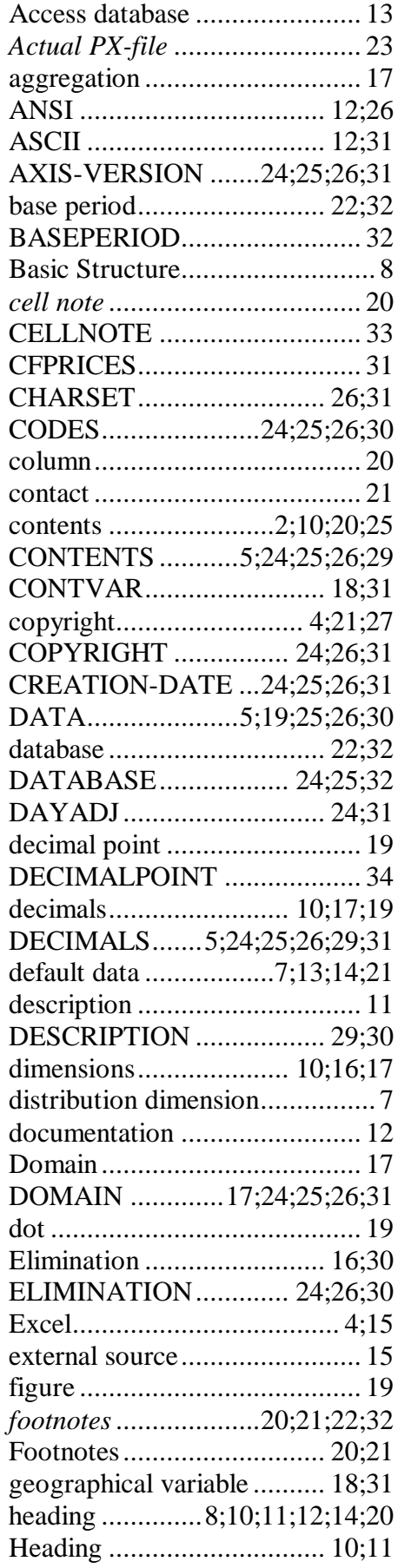

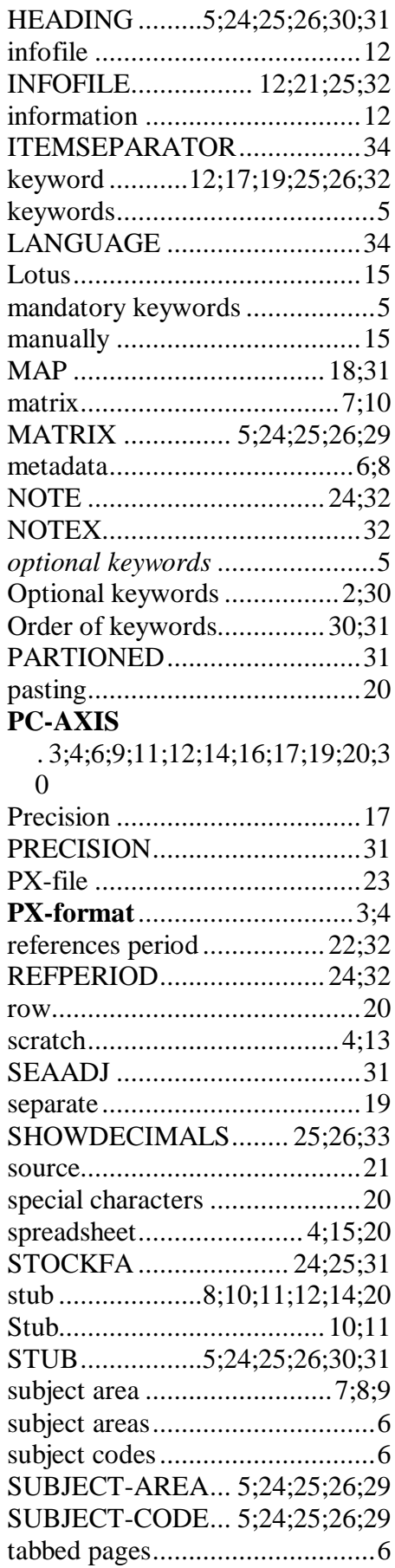

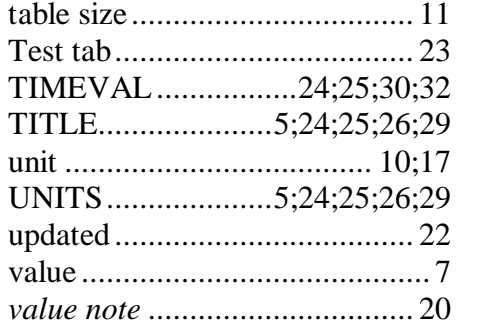

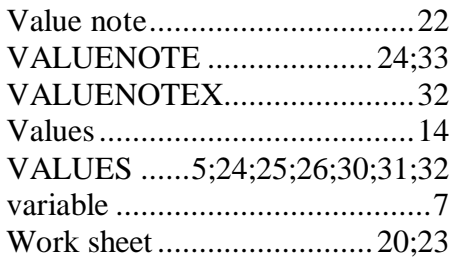